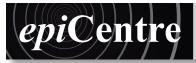

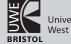

University of the West of England

InDesign has a very useful feature for impositioning your spreads when printing a multipage document. I recommend that you export your document as a PDF when you impose it. This function will only work if you have installed a PostScript printer driver. The following handout is a step by step guide to installing the driver, setting up a false printer and producing an imposed multipage PDF document that would be suitable to pass onto a printer.

## Stage 1 : Step 1 Download and install Postscipt printer driver

- 1. Go to www.bowerashton.org > Technical Resources > EPICentre > Workshops > InDesign: Booklet
- 2. Find the hp\_color\_laserjet\_5550.gz icon click Downlaod File to download the driver
- 3. Open a new finder window and navigate to: Macintosh HD > Library > Printers > PPD's > Contents > Resources
- 4. Drag or copy the HP 5550 PPD into the Resources window from your Downloads folder

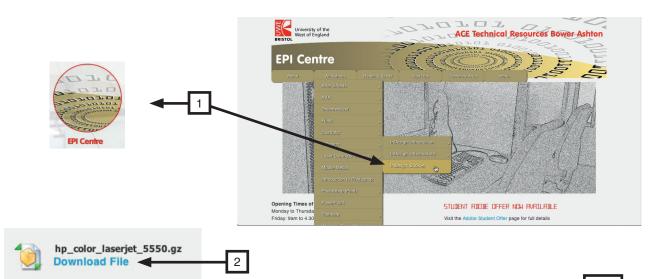

| < ►                                                                                                    | Image: State State |           |                                                                                                    |  |                                                                                                    |  | Q        | Q |           |  |
|----------------------------------------------------------------------------------------------------|----------------------------------------------------------------------------------------------------|-----------|----------------------------------------------------------------------------------------------------|--|----------------------------------------------------------------------------------------------------|--|----------|---|-----------|--|
| Back                                                                                                    |                                                                                                    |           |                                                                                                    |  |                                                                                                    |  | Search   |   |           |  |
| AVORITES<br>Applications<br>Desktop<br>Documents<br>Documents<br>Documents<br>Documents<br>Movies<br>Movies<br>Music<br>Pictures<br>Carlor<br>All<br>DEVICES<br>MacintoshHD | ACE<br>Replications<br>Library<br>Rescued Items<br>sers<br>Shockwave Log<br>System<br>User Guideformation<br>Users                                                                                                    | 4 4 4 4 4 | <ul> <li>iChat</li> <li>Image Capture</li> <li>Input Methods</li> <li>Internet Plug-Ins</li> <li>iTunes</li> <li>Java</li> <li>Keyboard Layouts</li> <li>Keychains</li> <li>LaunchAgents</li> <li>LaunchQents</li> <li>Logs</li> <li>Managed Preferences</li> <li>Modem Scripts</li> <li>MoZilla</li> <li>PDF Services</li> <li>PerferencePanes</li> <li>Preferences</li> <li>Printers</li> <li>PrivilegedHelperTools</li> <li>Pytkon</li> <li>QuickLook</li> <li>QuickTime</li> <li>Receipts</li> </ul> |  | <ul> <li>Brother</li> <li>Canon</li> <li>efi</li> <li>EFI Unidriver</li> <li>EPSON</li> <li>hp</li> <li>InstalledPrinters.plist</li> <li>Lexmark</li> <li>PPD Plugins</li> <li>PPDs</li> <li>Samsung</li> </ul> |  | Contents | • | Resources |  |

File:

3&4

## Stage 2 Installing a false printer

- 1. Open System Preferences > Printers & Scanners
- 2. Click the + (add printer) button
- **3.** Click the IP icon at the top of the window
- 4. Address : 000.000.000.001
- 5. Name: Postscript PDF printer
- 6. Use: Choose Select Printer Software from the menu
- 7. Type 5550 into the search field in the Printer Software
- 8. Choose the HP Color LaserJet 5550 v3010.107
- 9. OK
- 10. Add
- 11. Click Continue when you get the Unable to verify the printer on your network. error message.
- 12. Click OK

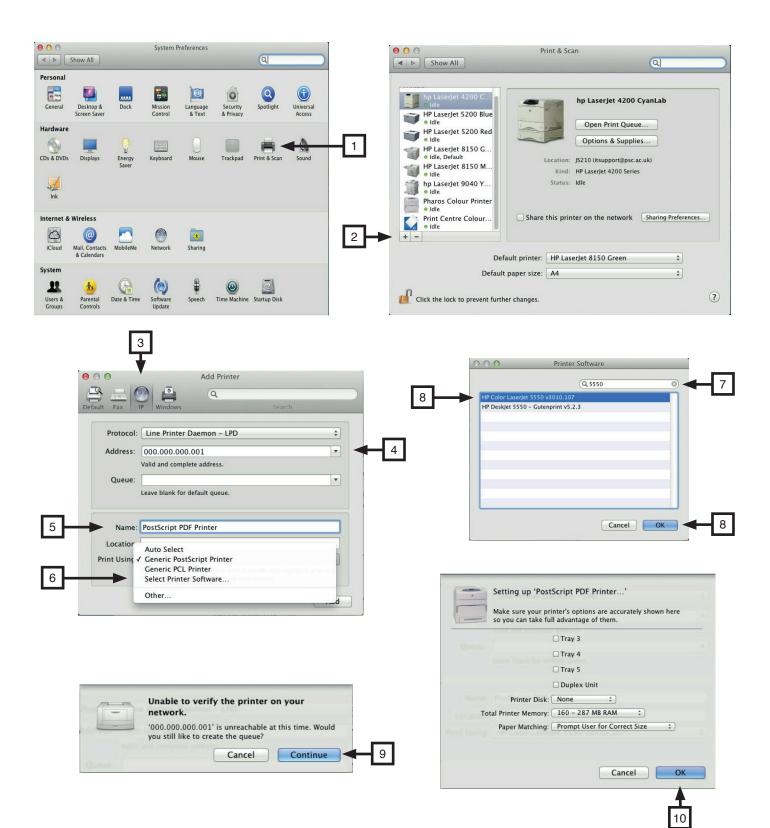

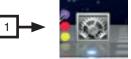

1

When you have completed designing your document and are ready to print; go to File > Print Booklet.

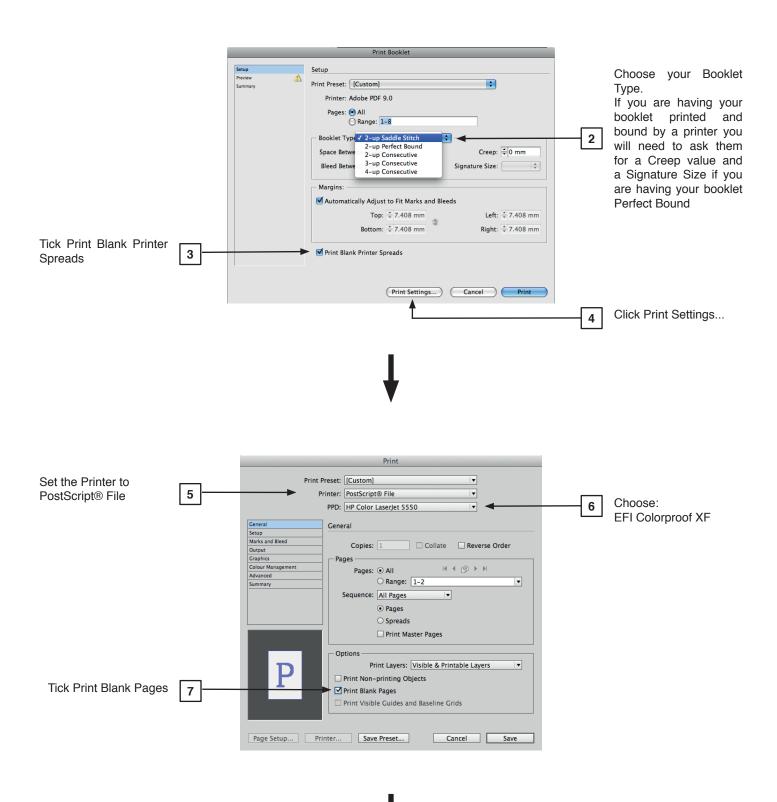

File:\_

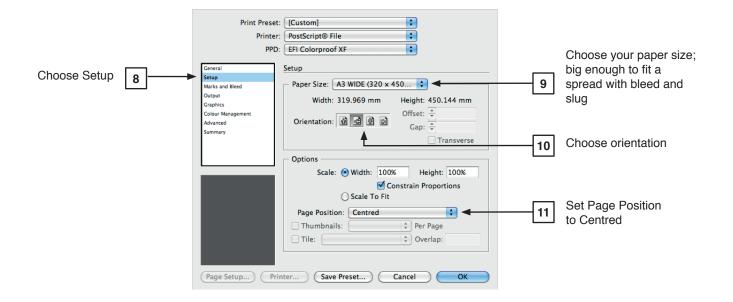

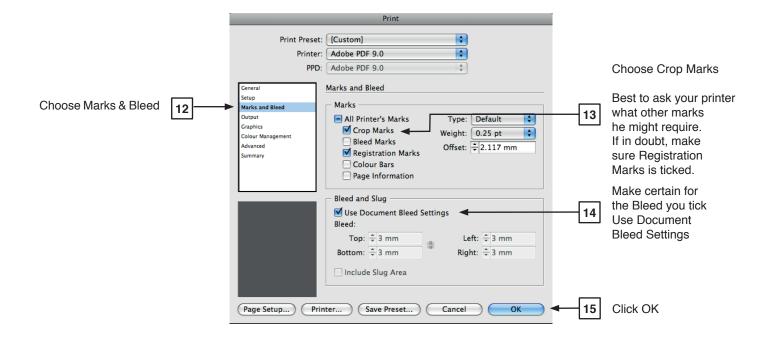

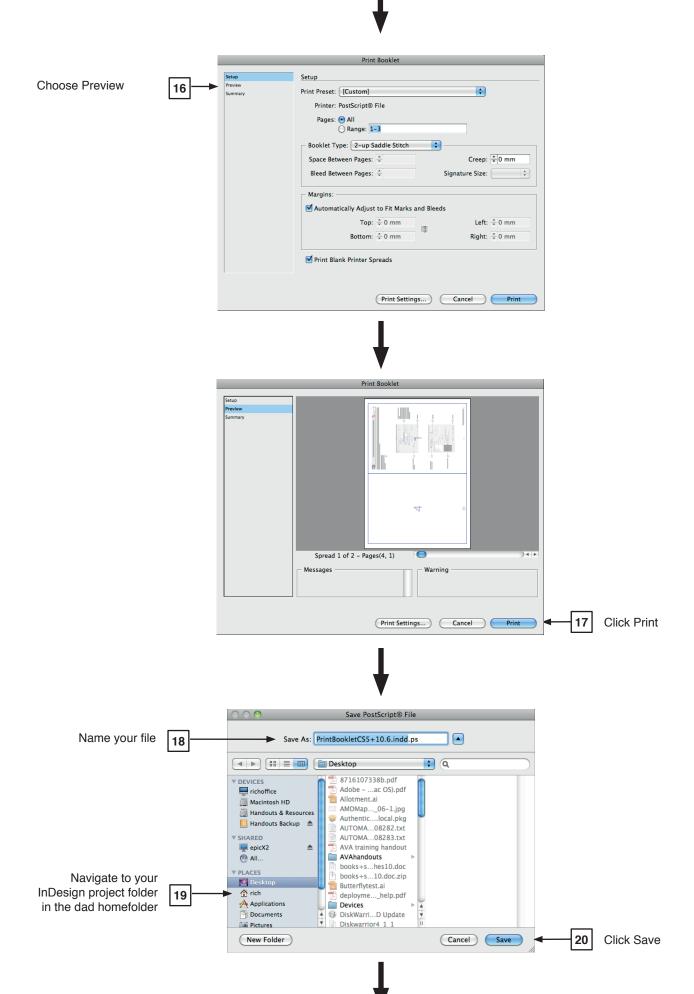

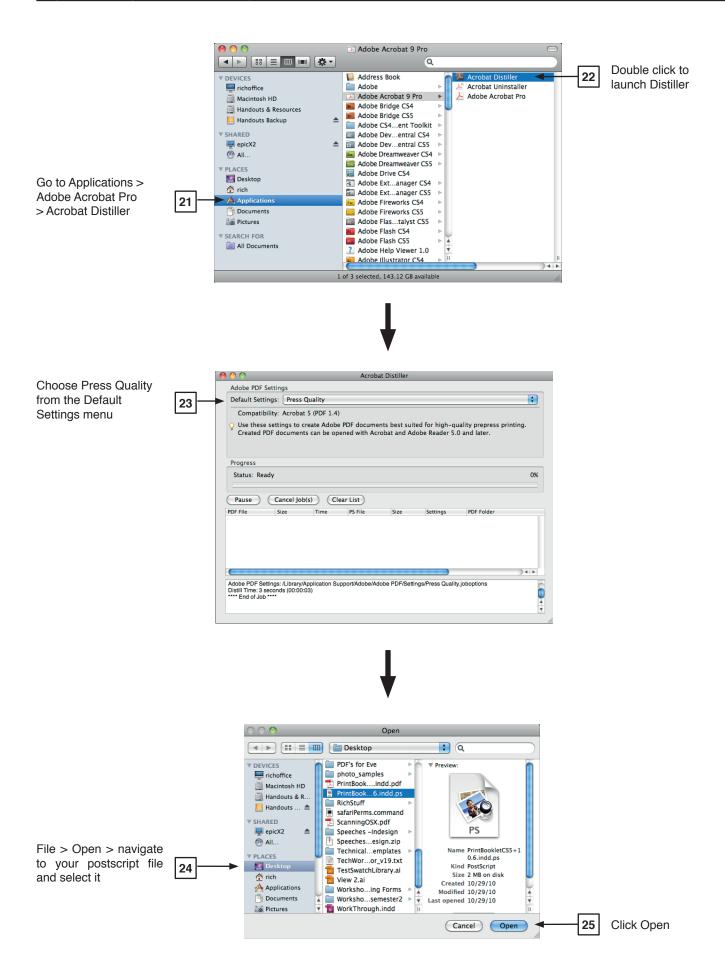

Distiller will generate a PDF version of your document you can then open and check using Acrobat Pro or Acrobat Reader.